This section discusses Plates used with Offset Presses.

You must set up a Plate service in the category type "Plate".

#### Creating a Category Type "Plate"

- You can create a "Plate" category under any service department, such as "Printing" and "Prepress".
- Printer's Plan allows only one "Plate" category. If one already exists in your setup, you will not see the "Plate" option in the New Category window.

To create the Plate category (if you do not have it already):

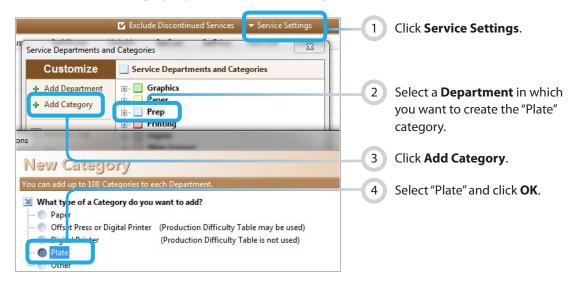

#### **Setting Up a Plate Service**

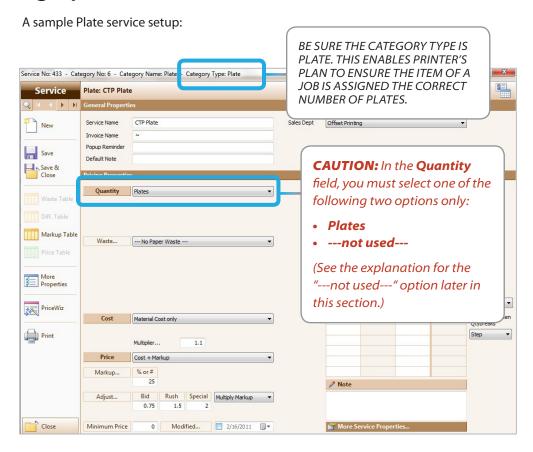

#### How Printer's Plan uses the "Plate" Service in a Job

If the Press used in an Item has been assigned a default plate, Printer's Plan automatically calculates the required number of plates based on the following factors:

- Number of sides, number of up, and number of ink colors (from Paper Specs window in the Item),
- Printing Method, such as "Work and Turn" and "Signature", (from Paper Specs window in the Item), and
- Colors/Pass property of Press (from Press setup window).

# NOTE: • In an Item, you can change the number of assigned plates in the Plate Specs window. ITEM 1 Rem Properties

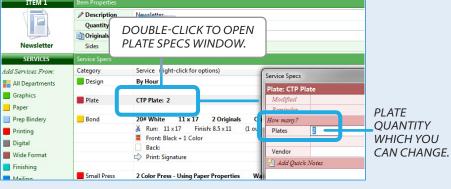

Jobs | Job Window | Item Specs Window

 To reduce the number of plates required by Printer's Plan, see "About the '---not used---' Option in the Plate Window".

In addition to calculating the plate charges in an Item, Printer's Plan uses the number of plates to also calculate the:

- I. Setup time for the press, and
- II. Number of Setup Waste sheets.

These calculations are explained below.

#### I. Calculating the Press Setup Time in an Item

Total Press Setup Time = Setup Time/Plate \* Number of Plates

To calculate the Setup Time per Plate in an Item, Printer's Plan uses the information from the following fields:

- A. Either (a) or (b):
  - a) If the Press used in the Item is set up as "Use Setup and Run Tables (ignore Paper Properties)", then Printer's Plan reads the setup time from the **Setup Table** of the Press Window.

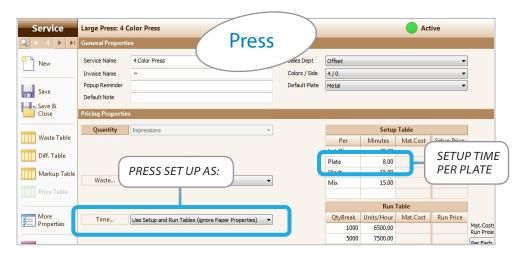

**Services | Press Setup Window** 

b) If the Press used in the Item is set up as "Use Paper Properties + Setup Table",

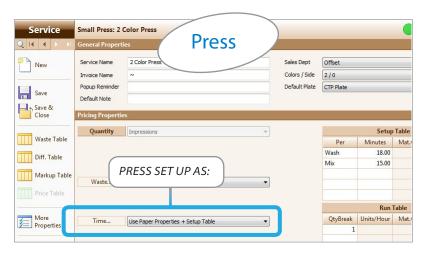

**Services | Press Setup Window** 

then Printer's Plan reads the setup time from the **Time** field of the Paper Window.

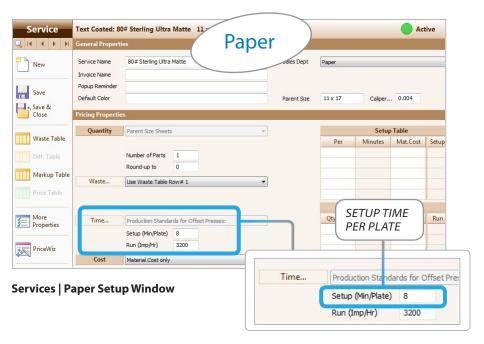

B. If there are printing difficulties applied to the Item, then the corresponding Setup Time/Plate from the **Difficulty Table** of the press is also added to the setup time calculated in (a) or (b) above. (For more information on the Difficulty Table, see "Difficulty Table" section in this chapter.)

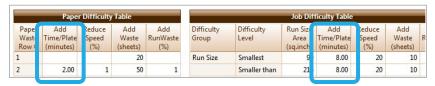

Services | Press Setup Window | Difficulty Table (Diff. Table)

#### II. Calculating the Setup Waste in an Item

Total Setup Waste = Setup Waste/Plate \* Number of Plates

To calculate the Setup Waste per Plate in an Item, Printer's Plan uses the information from the following fields:

- A. Either (a) or (b):
  - a) If the press assigned to the Item is using the Paper's Waste properties or a Waste Table row, then Printer's Plan reads the setup waste from the **Setup (sheets)** column of the **Waste Table**.

Waste... Use Paper's Waste Properties Waste... Use Waste Table Row# 2 then Printer's Plan looks at this column. **Waste Table** Setup sheets are per paper for digital printers and per plate for offset presses. NOTE: Use Row# 20 to limit waste for bindery and other services. See Difficulty Table for 0 #Impressions/Run Size Sheet -> 100 500 10 SETUP WASTE 0.00 6.00 1 10 PER PLATE 2 12.00 10.00 8

If press Waste... field looks like one of the following,

Services | Paper/Press Setup Window | Waste Table

b) If the press used in the Item is assigned "Use following Waste Properties:" in the **Waste...** field, then Printer's Plan reads the setup waste from the **Setup (sheets)** field of the press.

15 20

15.00

12.00

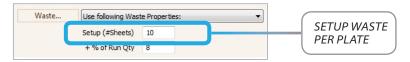

Services | Press Setup Window | Waste... Field

B. If there are printing difficulties applied to the Item, then the corresponding Setup Waste from the **Difficulty Table** of the press is also added to the setup waste calculated in (a) or (b) above. (For more information on the Difficulty Table, see "Difficulty Table" section in this chapter.)

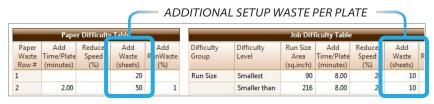

Services | Press Setup Window | Difficulty Table (Diff. Table)

#### **Default Plate**

You may assign a default plate to a press or you may leave the field blank.

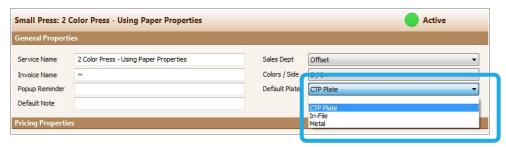

**Services | Press Setup Window** 

#### If a Default Plate is Assigned to a Press:

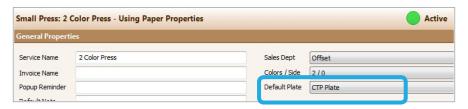

**Services | Press Setup Window** 

Printer's Plan automatically assigns the default plate of the press to an Item in the calculated quantity. You may then replace the default plate with another one or change its quantity.

#### If No Default Plate is Assigned to a Press:

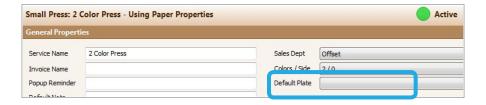

Printer's Plan does not add a Plate to the Item. You must manually add it in the Item Specs window and assign its quantity.

**NOTE:** You may also use this option for digital printers which you may want to set up in the "Offset" category since digital printers do not use plates.

#### About the "--- Not Used --- "Option in the Quantity Field

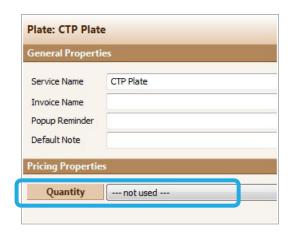

**Services | Plate Setup Window** 

If you select the "--- not used ---" option in the Quantity field of a Plate, Printer's Plan will not add press setup time for this plate.

#### **EXAMPLE OF WHEN TO USE A "--- NOT USED --- " PLATE:**

Assume you are running a 2-sided job, 1-up, and one color each side. Printer's Plan assumes that the front and back side images are different from each other and requires two plates for these specifications. However, if both sides of the sheet will be the same image, the job needs only one plate. Replacing one of the assigned plates with the "---not used---" plate allows you to meet both Printer's Plan's and your requirements.

If you do <u>not</u> want Printer's Plan to add cost and price for this plate, select the "No Cost/No Price" option in the **Cost** field of the Plate setup window.

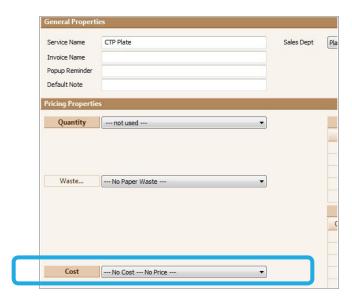

**Services | Plate Setup Window** 

## Viewing the Setup Time and Setup Waste Calculated in an Item

You can see the Press setup time and Setup Waste calculated in an Item by opening the "Edit Costs" window of the Item and viewing the "Quantity Detail" of the Press and Paper.

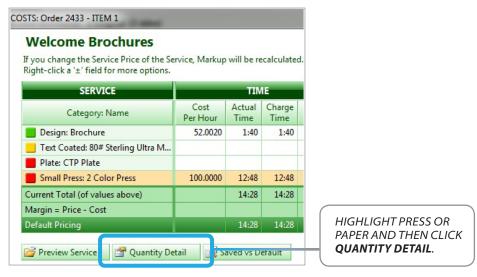

Jobs | Job Window | Edit Costs Window

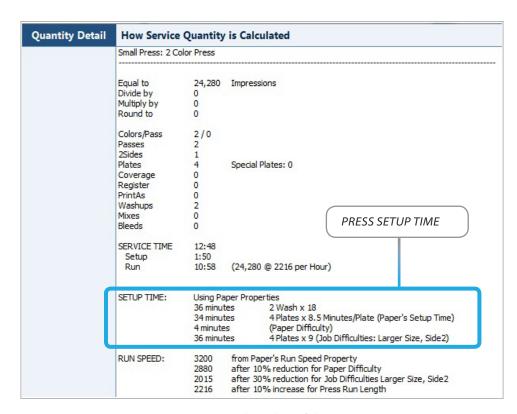

#### **Quantity Detail Window of the Press**

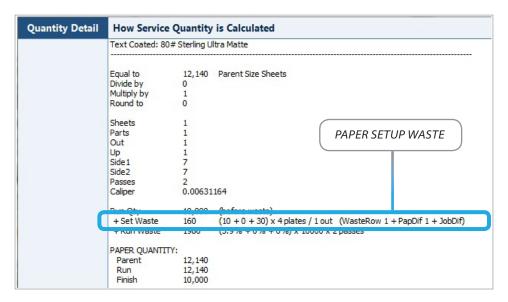

**Quantity Detail Window of the Paper**